# **ANALISIS JARINGAN LAN DAN WLAN PLTU PADA PT. PEMBANGKITAN JAWA BALI UNIT MUARA KARANG JAKARTA**

# **Desmira<sup>1</sup>, Didik Aribowo<sup>2</sup>**

*Program Studi Sistem Komputer - UNSERA Fakultas Keguruan Pendidikan Teknik Elektro- UNTIRTA*  **1 [ides\\_syahidah@yahoo.com](mailto:ides_syahidah@yahoo.com)**, **2 [aribowo82@yahoo.co.id](mailto:aribowo82@yahoo.co.id)**

**Abstrak –** PT. Pembangkitan Jawa-Bali Unit Muara Karang adalah perusahaan BUMN yang kegiatan kerja sehari-harinya sangat bergantung terhadap teknologi jaringan komputer dan komunikasi data, oleh karena itu pengetahuan tentang komponen-komponen penyusun jaringan komputer serta software-software yang digunakan dalam membentuk suatu komunikasi data sangatlah penting untuk dipelajari guna tercapainya kebutuhan pokok tersebut. Maksud dari penulisan jurnal ini adalah untuk menerangkan dan memaparkan bentuk jaringan komputer yang dipakai di area PLTU pada PT.Pembangkitan Jawa-Bali Unit Muara Karang. Dalam hal ini penulis membatasi ruang lingkup yang dianalisis diantaranya adalah analisis pada jaringan LAN dan WLAN yang menggunakan topologi Extendedstar, serta perangkat-perangkat yang mendukung terbentuknya suatu jaringan LAN dan WLAN.

Berdasarkan hasil analisis dan mempelajari sistem jaringan yang ada di area PLTU pada PT.Pembangkitan Jawa-Bali Unit Muara Karang ini maka penulis mendapatkan kesimpulan yaitu jaringan yang ada termasuk jenis jaringan Local Area Network (LAN) dan Wireless Area Network (WLAN) dan memakai topologi jaringan dengan tipe topologi Extended Star, yaitu penggabungan dari beberapa topologi Star. Dalam membentuk jaringannya menggunakan router sebagai akses pertama, kemudian terhubung oleh beberapa switch untuk jaringan LAN dan access point untuk jaringan WLAN. Di jaringan ini juga terdapat firewall sebagai proteksi awal dari router dan untuk proteksi keamanan pada access point menggunakan WPA2. Terdapat 6 server yang berfungsi untuk melayani client, untuk OS pada client menggunakan windows xp karena softwaresoftware yang digunakan compatible dengannya.

**Kata Kunci**: *Analisis Local Area Network (LAN), Wireless Area Network (WLAN), Client*

### **I. PENDAHULUAN**

Jaringan komputer merupakan kumpulan dua atau lebih komputer yang saling berhubungan satu sama lain untuk melakukan komunikasi data dengan menggunakan protokol komunikasi data melalui media komunikasi (kabel atau nirkabel), sehingga komputer-komputer tersebut dapat saling berbagi informasi, data, program-program, dan penggunaan perangkat keras secara bersama.

Teknologi pada jaringan yang menggunakan media kabel ialah LAN (Local Area Network) yang dapat didefinisikan sebagai jaringan sejumlah sistem komputer yang lokasinya terbatas didalam satu gedung, atau satu ruangan dengan media kabel, dari definisi tersebut dapat diketahui bahwa sebuah LAN dibatasi oleh lokasi secara fisik. Kemudian media komunikasi pada jaringan yang menggunakan media nirkabel ialah WLAN (Wireless Local Area Network) yang merupakan suatu jaringan area lokal tanpa kabel dimana media transmisinya menggunakan frekuensi radio (RF) dan infrared (IR) untuk memberi sebuah koneksi jaringan ke seluruh pengguna dalam area sekitarnya.Akibatnya pengguna mempunyai

fleksibilitas yang tinggi dan tidak tergantung pada suatu tempat atau lokasi.

Akses pertama untuk mengendalikan jaringan LAN dan WLAN disini menggunakan router yang memiliki kemampuan untuk mengkonfigurasi segala lalu lintas yang berada dalam perusahaan PT. PJB pada area PLTU.Besaran bandwidth yang di berikan oleh ISP belum mencukupi segala kebutuhan yang diperlukan oleh user.Access Point yang di perusahaan ini digunakan untuk keperluan rapat serta akses yang menggunakan device mobile, akan tetapi access point disini juga memiliki kapsitas maksimal user yang menggunakannya sehingga dapat berpengaruh pada koneksi jaringannya.

Penulis tertarik untuk mengangkat permasalahan yang ada pada perpaduan kedua media transmisi. Hal inilah yang menjadi latar belakang penulis untuk mengambil judul "Analisis Jaringan LAN dan WLAN (di Area PLTU pada PT. Pembangkitan Jawa Bali Unit Muara karang Jakarta".

# **II. METODOLOGI PENELITIAN**

### 1. Metode Observasi

Merupakan metode pengumpulan data yang dilakukan langsung dari pengamatan dan pencatatan di lapangan.

2. Metode Interview

Merupakan metode pengumpulan data yang dilakukan dengan cara menanyakan langsung kepada narasumber.

# 3. Metode Studi literatur

Merupakan metode dengan mempelajari bukubuku dan mengunjungi website-website atau situssitus yang menyediakan tutorial serta artikel-artikel mengenai Jaringan LAN dan WLAN

### **III. DASAR TEORI**

# **3.1 Pengertian Jaringan Komputer**

Jaringan komputer merupakan suatu teknik yang digunakan *Personal Computer* PC) untuk melakukan komunikasi dengan PC yang lain dengan menggunakan media transmisi sebagai jalur komunikasinya.Penggunaan jaringan komputer mencakup wilayah yang sangat luas baik satu daerah, provinsi,bahkan antar negara bisa melakukan komunikasi tanpa harus terikat waktu dan jarak**.**

# **3.1.1. Macam-macam klasifikasi jaringan komputer:**

### 1. LAN ( *Local Area Network* )

Menurut Herlambang (2008:2) "LAN adalah jaringan yang dibatasi oleh area yang relatif kecil, umumnya dibatasi oleh area lingkungan seperti sebuah perkantoran di sebuah gedung atau sebuah sekolah." Secara garis besar terdapat dua tipe jaringan atau LAN, yaitu jaringan peer to peer dan jaringan client-server. Pada jaringan peer to peer, setiap komputer yang terhubung ke jaringan dapat bertindak baik sebagai client maupun server. Sedang pada jaringan client-server, hanya satu komputer yang bertugas sebagai server dan komputer lain berperan sebagai client.

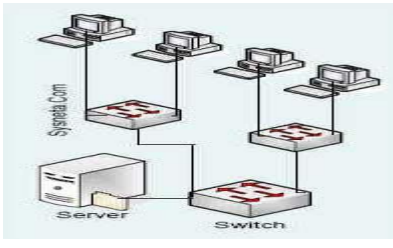

*Sumber: http://www.sysneta.com/local-area-network* **Gambar 1. Jaringan LAN**

### 2. MAN (Metropolitan Area Network)

Menurut Herlambang (2008:3) "sebuah MAN, biasanya meliputi area yang lebih besar dari LAN, misalnya antar wilayah dalam satu propinsi" dalam hal ini, jaringan menghubungkan beberapa buah jaringan-jaringan kecil ke dalam lingkungan area yang lebih besar, sebagai contoh jaringan kantor cabang sebuah bank di dalam sebuah kota besar dihubungkan antara satu dengan yang lainnya.

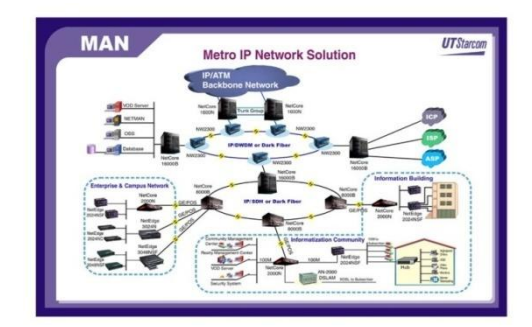

*Sumber: http://www.utstar.com.*

**Gambar 2. Jaringan MAN**

# 3. WAN (*Wide Area Network*)

Menurut Herlambang (2008:4) "Sebuah WAN adalah jaringan yang ruang lingkupnya sudah menggunakan sarana satelit, wireless, ataupun kabel fiber optic WAN memiliki jangkauan yang lebih luas hingga wilayah ortoritas negara lain." Dengan sistem jaringan ini, pertukaran data antar kantor dapat dilakukan dengan cepat serta dengan biaya yang relatif murah. Sistem jaringan ini dapat menggunakan jaringan Internet yang sudah ada, untuk menghubungkan antara kantor pusat dan kantor cabang atau dengan PC Stand Alone/Notebook yang berada di lain kota ataupun negara.

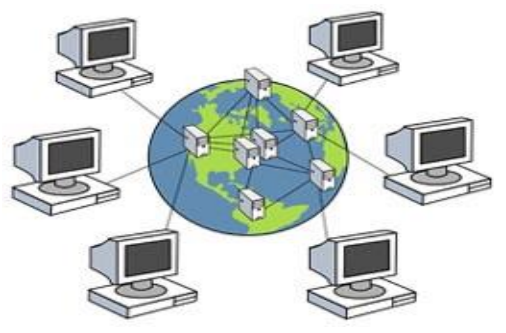

*Sumber:http://ruangsoftware.com/wpcontent/uploads/2011/09/wan.jpg* **Gambar 3. Jaringan WAN**

# 4. WLAN (*Wireless Local Area Network*)

Menurut Catur (2008:6) "Wireless LAN adalah teknologi LAN yang menggunakan frekuensi dan transmisi radio sebagai media penghantarnya, pada area tertentu, menggantikan fungsi kabel."

Pada umumnya WLAN digunakan sebagai titik distribusi di tingkat pengguna akhir, melalui sebuah atau beberapa perangkat yang disebut dengan Access Point (AP), berfungsi mirip hub dalam terminologi jaringan kabel ethernet.

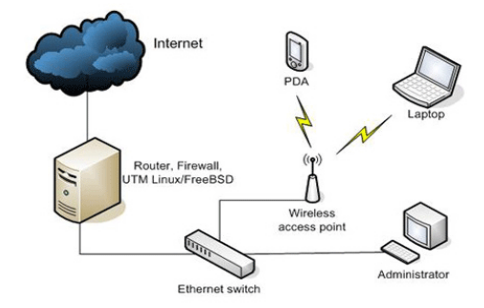

*Sumber:http://kursus-komputer.com/?mod=learn&page= show&kat=3&id=105&q=&hlm=1*

**Gambar 4. Jaringan WLAN**

# **3.2 . Topologi Jaringan 3.2.1.Topologi Bus**

Menurut Herlambang (2008:10) "Topologi Bus merupakan topologi yang menghubungkan semua terminal ke satu jalur komunikasi yang kedua ujungnya ditutup dengan terminator."

Terminator adalah perangkat yang menyediakan resistansi listrik untuk menyerap sinyal terakhir transmisi sambungan agar sinyal tidak terlontar kembali dan diterima lagi oleh stasiun jaringan.

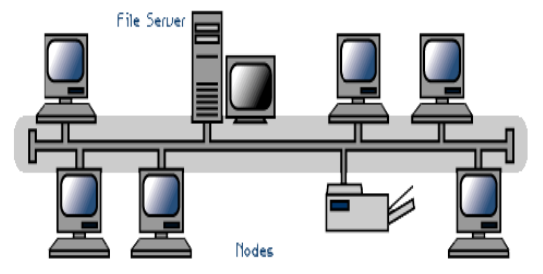

*Sumber:* 

*http://habibnurrahman.com/2009/komputer/jaringan/topologijaringan/*

### **Gambar 5. Topologi Bus**

# **3.2.2. Topologi Ring**

Menurut Herlambang (2008:11) "Pola dari topologi ring hampir sama dengan topologi bus, tetapi kedua terminal yang berada di ujung saling dihubungkan sehingga hubungan antar terminal berlangsung dalam suaatu lingkaran tertutup."

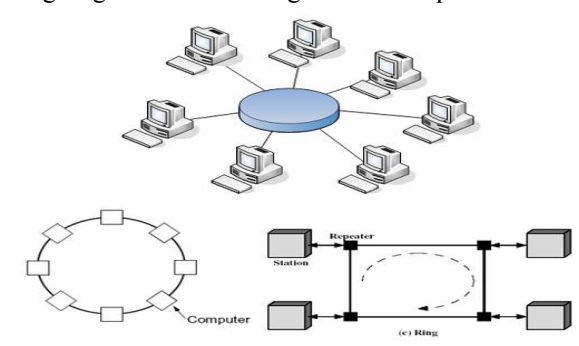

*Sumber: http://teknik-informatika.com/topologi-jaringan/* **Gambar 6. Topologi Ring**

#### **3.2.3. Topologi Star**

Topologi star merupakan topologi jaringan yang paling sering digunakan. Pada topologi star, kendali terpusat dan semua link harus melewati pusat yang menyalurkan data tersebut ke semua simpul atau komputer yang dipilihnya. Simpul pusat disebut dengan stasiun primer atau server dan bagian lainnya disebut dengan stasiun sekunder atau client.

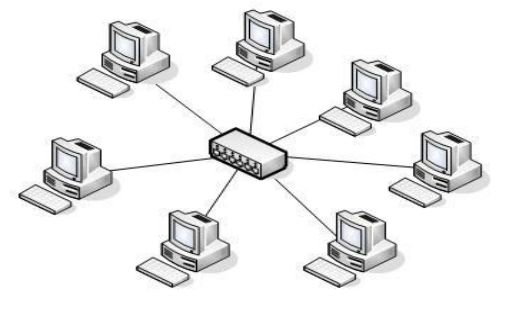

*Sumber: http://teknik-informatika.com/topologi-jaringan/*

### **Gambar 7. Topologi Star**

Pada Topologi star, koneksi yang terganggu antara suatu host dan hub tidak mempengaruhi jaringan. Jika hub terganggu ( rusak ) maka semua host yang di hubungkan ke hub tersebut tidak dapat saling berkomunikasi. Host adalah Titik suatu koneksi atau sambungan dalam jaringan, sedangkan hub berfungsi untuk menerima sinyal-sinyal dan meneruskan kesemua komputer yang terhubung dengan hub.

# **3.2.4. Topologi Extended Star**

Topologi Extended Star merupakan perkembangan lanjutan dari Topologi Star yang memiliki beberapa titik yang terhubung ke satu titik utama. Karakteristik Topologi Extended Star hampir sama dengan topologi star, karena topologi extended star merupakan pengembangan dari topologi star.

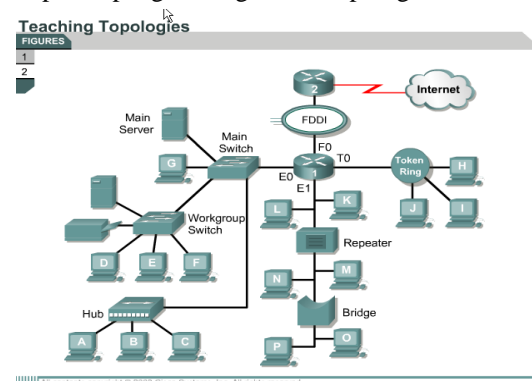

*Sumber: http://www.nurilumam.com/2009/05/dasar-jaringan.html* **Gambar 8. Topologi Extended Star**

### **IV. PEMBAHASAN**

**4.1 . Skema Jaringan 4.1.1. Blok Diagram**

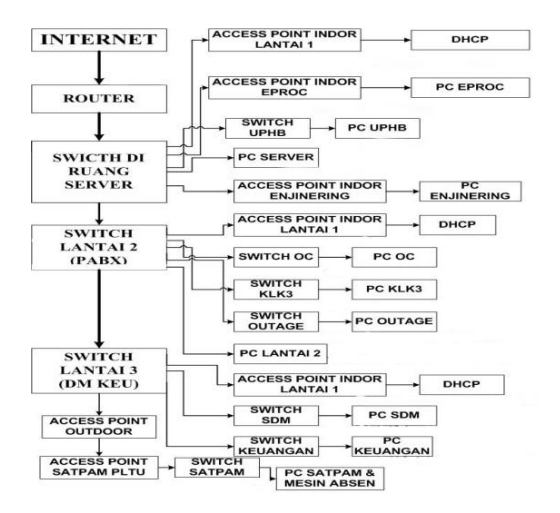

**Gambar 9. Blok Diagram Jaringan area PLTU PT.PJB**

**4.1.2. Skema Jaringan**

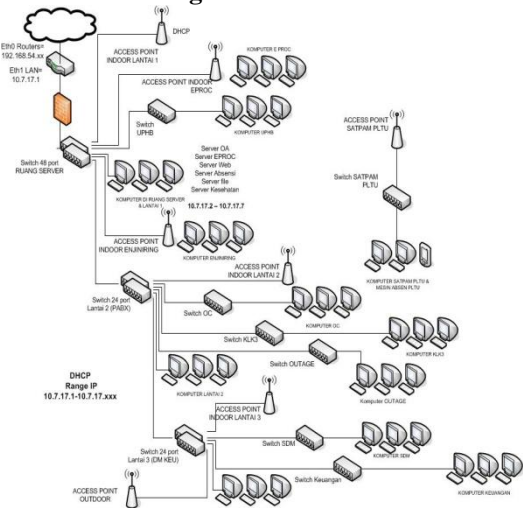

**Gambar 10. Skema Jaringan area PLTU PT.PJB**

| No                      | Nama PC          | <b>IP Address</b> | <b>Subnet Mask</b> | <b>Default Gateway</b> |  |  |  |  |  |  |  |
|-------------------------|------------------|-------------------|--------------------|------------------------|--|--|--|--|--|--|--|
| -1                      | Router Eth0      | 192.168.54.2      | 255.255.255.0      | 192.168.54.xx          |  |  |  |  |  |  |  |
| $\overline{2}$          | Router Eth1      | 10.7.17.1         | 255.255.255.0      | 192.168.54.2           |  |  |  |  |  |  |  |
| 3                       | Server OA        | 10.7.17.2         | 255.255.255.0      | 192.168.54.2           |  |  |  |  |  |  |  |
| 4                       | Server EPROC     | 10.7.17.3         | 255.255.255.0      | 192.168.54.2           |  |  |  |  |  |  |  |
| 5                       | Server Web       | 10.7.17.4         | 255.255.255.0      | 192.168.54.2           |  |  |  |  |  |  |  |
| $\overline{6}$          | Server Absensi   | 10.7.17.5         | 255.255.255.0      | 192.168.54.2           |  |  |  |  |  |  |  |
| 7                       | Server File      | 10.7.17.6         | 255.255.255.0      | 192.168.54.2           |  |  |  |  |  |  |  |
| $\overline{\mathbf{s}}$ | Server Kesehatan | 10.7.17.7         | 255.255.255.0      | 192.168.54.2           |  |  |  |  |  |  |  |
| 9                       | Client 1         | 10.7.17.8         | 255.255.255.0      | 192.168.54.2           |  |  |  |  |  |  |  |
| 10                      | Client 2         | 10.7.17.9         | 255.255.255.0      | 192.168.54.2           |  |  |  |  |  |  |  |
| n                       | Client 3         | 10.7.17.10        | 255.255.255.0      | 192.168.54.2           |  |  |  |  |  |  |  |
| 12                      | Client 4         | 10.7.17.11        | 255.255.255.0      | 192.168.54.2           |  |  |  |  |  |  |  |
| 13                      | Client 5         | 10.7.17.12        | 255.255.255.0      | 192.168.54.2           |  |  |  |  |  |  |  |
| 14                      | Client 6         | 10.7.17.13        | 255.255.255.0      | 192.168.54.2           |  |  |  |  |  |  |  |
| ш.                      |                  |                   |                    |                        |  |  |  |  |  |  |  |
| 208                     | Client 200       | 10.7.17.200       | 255.255.255.0      | 192.168.54.2           |  |  |  |  |  |  |  |

**Tabel 1. IP pada perusahaan PT. PJB**

Dari skema tersebut penulis menganalisis bahwa jaringan yang terdapat pada area PLTU

PT.PJB unit Muara Karang merupakan jaringan lokal yang bertopologi Extended Star dan terhubung luas dengan jaringan PT.PJB di wilayah lain yang berpusat di Surabaya. Sebagai media transmisi untuk mengkoneksikan dengan wilayah lain menggunakan fiber optic dan menghubungkannya pada port router pada setiap unit wilayah. IP yang digunakan untuk router 192.168.54.2 dan untuk IP lokal Unit Muara Karang 10.7.17.1, router yang digunakan ialah router cisco yang sudah bisa memenuhi kebutuhan jaringan di PLTU PT.PJB. Di router ini pun sudah di konfigurasi DHCP untuk pembagian IP secara otomotis agar client tidak perlu menyetting IP secara manual, firewall yang terdapat pada perusahaan ini juga terkonfigurasi oleh router cisco tersebut.

Router kemudian terhubung dengan switch untuk jaringan lokal perusahaan dan membaginya lagi menuju server, terdapat 6 server untuk sarana penyimpanan data-data untuk menghandle kebutuhan para client, sehingga client di berikan kenyamanan untuk mensharing datanya ke server. Server disini bertindak sebagai penyedia layanan bagi para client yang membutuhkan data-data, tetapi client disini harus mempunyai hak izin akses terlebih dahulu untuk mengambil data di server-server tertentu .

Dari switch dilantai 1 membagi ke PC client serta access point kemudian menuju switch dan access point yang berada di lantai 2 dan 3. Terdapat 2 jenis jaringan yang berada pada setiap ruangan yaitu LAN dan WLAN, jaringan LAN ini langsung terhubung dengan PC-PC client yang berada pada setiap ruangan dengan konfigurasi DHCP dengan menggunakan kabel UTP cat5, dan setiap PC di PLTU pun diberi hostname sehingga memudahkan untuk sharing file. Jaringan WLAN menggunakan access point sebagai aksesnya untuk device yang menggunakan teknologi wireless karena di setiap lantai memiliki ruang untuk rapat atau presentasi yang membutuhkan device seperti laptop untuk mengakses internet via media nirkabel, serta user yang membawa laptop atau perangkat yang mendukung teknologi wireless pun bisa terkoneksi dengan akses tersebut. Untuk Access point pada satpam digunakan teknologi WDS sehingga meskipun berbeda tempat tetap bisa terkoneksi dengan Access point Outdoor yang terdapat pada gedung PT.PJB. Pos satpam disini juga disediakan mesin absen seperti finger print yang langsung terhubung pada database server absensi.

Penerimaan data berupa bandwidth yang diberi ke PT. PJB unit muara karang pun diatur oleh pusat yang berada di surabaya yang besarannya 2 Mbps untuk Upload dan 1Mbps untuk Download dengan ISP RadNet, dan untuk pembagian bandwith sendiri ke client lokal perusahaan PT. PJB Muara Karang tidak menggunakan management bandwith**.**

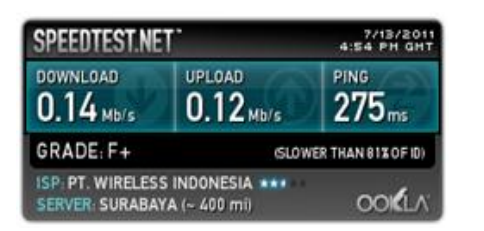

**Gambar 11. Tes Speed bandwidth pada Access Point**

| 1998TG Traffic Grapher MKR - Monitoring Results - PRTG Traffic Grapher VS.3.0.834 Enterprise Edition - Mozilla Firefox            |
|----------------------------------------------------------------------------------------------------|
| Edit View History Bookmarks Bols Help<br>File                                                                                     |
| ED PRTG Baffic Grapher MER - Monitoring Resu. 1981                                                                                |
| http://inkenonitoringtools.ptpb.com/8080/alsensors.htm?d=(27F1352C-ADAB-48E1-8558-8D306341DA58)&dv ^ - (21) 24 - Goode<br>H.<br>÷ |
| <b>PRTG Traffic Gra</b>                                                                                                    |
| Ρ<br>PRTG Traff@Grapher MKR > All Sensors > Router MKR                                                                            |
| <b>PRTG Traffic Grapher MKR</b>                                                                                                   |
| Custod Entervals 13 Alterages<br>Daily Wyeranes<br>Custom Graphs<br>5.35                                                          |
| Router NKR                                                                                                    |
| Port Connection to PERWAY SAN on Router MKR (10.7.17.1)                                                                           |

**Gambar 12. Traffic Bandwidth PT.PJB Muara Karang**

|                                                      |                                         |                                                                         | <b>Axul ung</b>  |                                                                                |                        |                |                                                                             |                                                            |
|------------------------------------------------------|-----------------------------------------|-------------------------------------------------------------------------|------------------|--------------------------------------------------------------------------------|------------------------|----------------|-----------------------------------------------------------------------------|------------------------------------------------------------|
| D Managet paine Netflow Analyzer 6 - Mozilla Firefox |                                         |                                                                         |                  |                                                                                |                        |                |                                                                             |                                                            |
| Edit View History Bookmarks<br>Pile.                 | Rocks .<br>Holo                         |                                                                         |                  |                                                                                |                        |                |                                                                             |                                                            |
| ManageEngine NetFlow Analyzer 6                      | ÷                                       |                                                                         |                  |                                                                                |                        |                |                                                                             |                                                            |
| ÷                                                    |                                         | C1 http://www.cnitoringtools.ptp/b.com/9090/method/boxal/application.pp |                  |                                                                                |                        |                | $\tau_{\rm eff}^{\rm obs}$ = $\vert$ $\sigma_{\rm eff}^{\rm obs}$ = decodes | 月日                                                         |
| <b>Managelingine</b>                                 |                                         |                                                                         |                  |                                                                                |                        |                |                                                                             | Help   Support   Feedback   About   Get Quote   Logout [ad |
| <b>TIE NotFlow Analyzer 6 Preferenced Edition</b>    |                                         |                                                                         |                  |                                                                                |                        |                |                                                                             | O trial person will experience in 26 day                   |
| <b>Ja Device Group</b>                               |                                         | al NULL -> IfIndex2 -> Destination IN                                   |                  |                                                                                |                        |                |                                                                             | $\subset$                                                  |
| $\sim$                                               | <b>Application</b><br>Traffic<br>Source |                                                                         |                  | <b>Conversation</b><br><b>NBAR Report</b><br>Oos<br>- More Repa<br>Destination |                        |                |                                                                             |                                                            |
| <b>GP All Devices</b>                                |                                         |                                                                         |                  |                                                                                |                        |                |                                                                             |                                                            |
| Coogle Hap View                                      | $R_{1N}$                                | $C$ pur                                                                 | Last Hour Report | ≂                                                                              | From: 2011-06-30 10:02 |                | To: 2011-06-20 11:02                                                        |                                                            |
| <b>SALLP Group</b><br>$\mathcal{A}$                  | <b>Top Destination IN Report</b>        |                                                                         |                  |                                                                                |                        |                |                                                                             |                                                            |
| <b>SIE All Groupe</b>                                | <b>Resolve DIIS</b>                     |                                                                         |                  | - Showing 1 to 100   +                                                         |                        |                | View per page 100 3                                                         |                                                            |
| <b>Admin Operations</b><br>$\sim$                    |                                         | <b>Destination</b>                                                      |                  | TrafficCTotal: 419.73 NB)                                                      |                        |                | Percentage of total traffic                                                 |                                                            |
|                                                      | <b>MA 10.7.27.211</b>                   |                                                                         |                  | 4.9.77 MB                                                                      |                        | 12%            |                                                                             |                                                            |
| * Product Settings<br>* Application / Oot Mapping    | u                                       | 10.7.27.200                                                             |                  | 22.42 MB                                                                       |                        | 45%            |                                                                             |                                                            |
| ** IP Group Management                               | 10.7.17.106                             |                                                                         |                  |                                                                                | <b>18.47 MB</b>        |                |                                                                             |                                                            |
| ** Alert Profile Management                          | 10.7.27.7<br>м                          |                                                                         |                  | 17.94 MD                                                                       |                        |                |                                                                             |                                                            |
| + Schedule Reports                                   | 10.7.17.120                             |                                                                         |                  | 10.52 MB                                                                       |                        |                |                                                                             |                                                            |
| * Davion Group Management                            | 10.7.17.240                             |                                                                         |                  | 13.53 MD                                                                       |                        |                |                                                                             |                                                            |
| + NBAR Configuration                                 | 10.7.17.216                             |                                                                         |                  | 13.23 MD                                                                       |                        |                |                                                                             |                                                            |
| *FUser Management                                    | 10.7.17.121                             |                                                                         |                  | 10.49 MB                                                                       |                        | 2%<br>2, 96    |                                                                             |                                                            |
| ** License Management                                |                                         | 10.7.17.252                                                             |                  | <b>9 95 MB</b>                                                                 |                        | 246            |                                                                             |                                                            |
|                                                      |                                         | 10.7.17.2                                                               |                  | 7.02.569                                                                       |                        | 2%             |                                                                             |                                                            |
|                                                      |                                         | 10.7.17.72                                                              |                  | 7.66 MB                                                                        |                        | 2%             |                                                                             |                                                            |
|                                                      |                                         | 10.7.17.128                                                             |                  | 7.62 MB                                                                        |                        | 2%             |                                                                             |                                                            |
|                                                      |                                         | 10.2.22.23                                                              |                  | 7.37 MB                                                                        |                        | 2%             |                                                                             |                                                            |
|                                                      |                                         | 10.7.17.176                                                             |                  | 7.02 MB                                                                        |                        | 2%             |                                                                             |                                                            |
|                                                      |                                         | 10.7.27.154                                                             |                  | G.R.1 M.D.                                                                     |                        | 296            |                                                                             |                                                            |
|                                                      |                                         | 10.7.27.174                                                             |                  | 6.64 MB                                                                        |                        | 2%             |                                                                             |                                                            |
|                                                      |                                         | 10.7.17.100                                                             |                  | 6.62 MB                                                                        |                        | 2 <sub>m</sub> |                                                                             |                                                            |
|                                                      | hib. 10.7.97.95                         |                                                                         |                  | 6. OO ME                                                                       |                        | s on           |                                                                             |                                                            |

**Gambar 13. Traffic Destination IN**

Cara menkonfigurasi web server pada Windows Xp:

a. Buka Control Panel, kemudian pilih Add or Remove Program. Pilih Add/Remove Windows Components, akan muncul Windows Components Wizard. Karena kita akan meng-aktifkan IIS, jadi pada IIS beri tanda. Next.

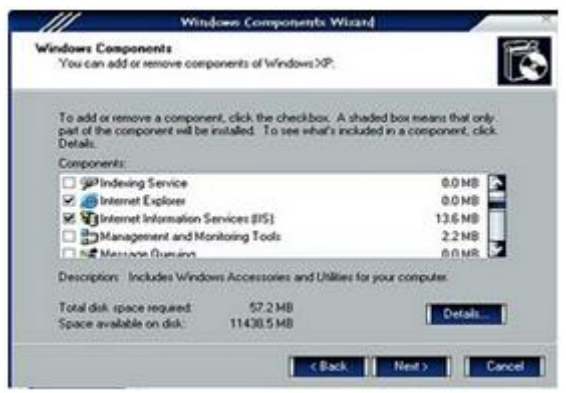

b. Saat proses, akan diminta untuk memasukan CD Installer-nya. Tunggu prosesnya sampai Finish.

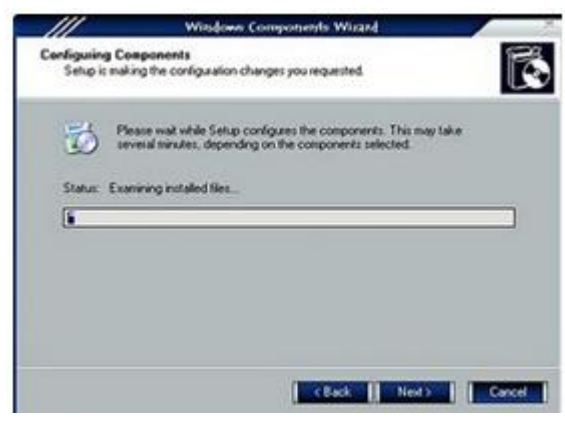

c. jika sudah selesai, coba cek dengan mengetikkan localhost pada web browser. Jika tampilan sudah seperti dibawah ini maka telah berhasil.

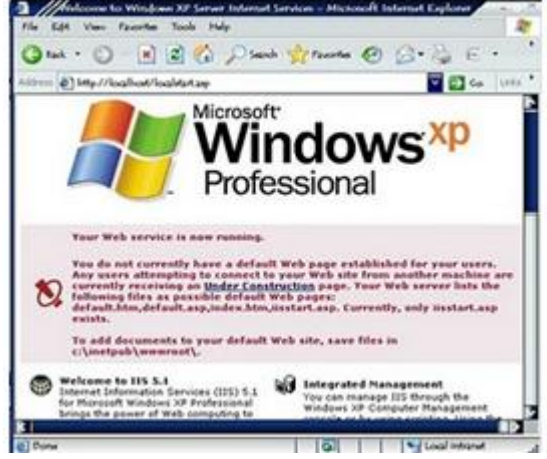

d. Untuk merubah tampilan. Buka Control Panel > Pilih Administrative Tools > Internet Information Services.

Klik tanda + pada Web Sites > klik kanan pada Default Web Sites>Properties.

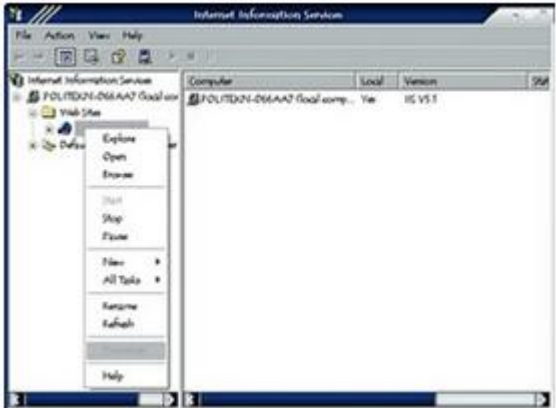

e. Pada Document, tambahkan file.html yang telah dibuat, dan letakkan diurutan paling atas. (misal: sisadmin.html, dan file tersebut simpan di C:\Inetpub\wwwroot)

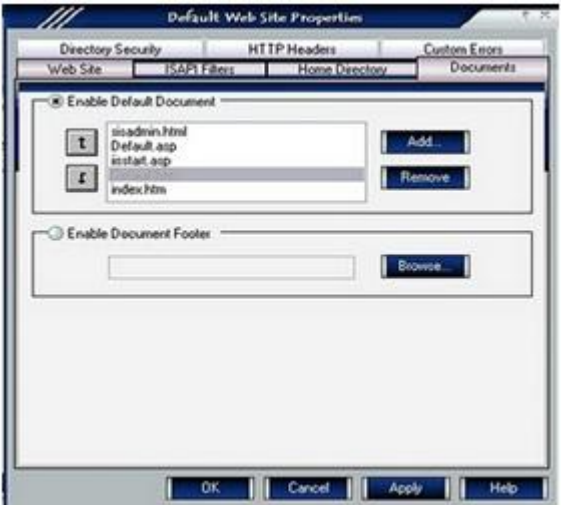

f. Lakukan Refresh di web browser, jika tampilannya telah berubah maka telah berhasil.

#### **V. TEKNIK PENGUMPULAN DATA**

Dalam membangun aplikasi ini terlebih dahulu dilakukan pengumpulan data yaitu :

A. Penelitian Lapangan *( field research )*

Pada tahap awal dalam penelitian ini dikumpulkan data terlebih dahulu dengan studi lapangan di di Area PLTU pada PT. Pembangkitan Jawa Bali Unit Muara karang Jakarta

B. Penelitian Kepustakaan *(Library Research)*

Pada tahap ini dilakukan pengumpulan data dengan mempelajari buku-buku (*literature*), referensi dari internet dan segala hal yang berkaitan dalam membangun aplikasi.

# **VI. ANALISIS KEBUTUHAN**

# **6.1. Spesifikasi Perangkat Keras Spesifikasi Perangkat Keras**

# **6.1.2. Router**

Router yang digunakan di perusahaan ini berfungsi sebagai pengatur IP lokal pada perusahaan serta MAN untuk menghubungkan perwakilan PT.PJB dengan PT.PJB di wilayah lainnya dan router ini juga untuk mengkonfigurasi hal-hal yg di perlukan untuk membangun jaringan. Router ini terhubung ke Switch untuk jaringan lokal perusahaan.

spesifikasi Router yang berada pada area PLTU PT. Pembangkitan Jawa Bali adalah sebagai berikut:

- a. Merk Cisco 1700 Series
- b. 3 port RJ45
- c. with 2 WAN interface cards
- d. power supply universal AC/DC switching

# **6.1.3. Switch**

Switch pada perusahaan PT.PJB terhubung oleh Router kemudian diteruskan switch ke pc client untuk jaringan LAN dan switch ke access point untuk jaringan WLAN. Switch di lantai 1 juga dihubungkan dengan switch lainnya yang berada di lantai 2 dan lantai 3. Kabel yang digunakan switch adalah UTP cat5 dengan dengan konektor RJ45.

Spesifikasi Switch yang berada pada area PLTU PT. Pembangkitan Jawa Bali adalah sebagai berikut:

- a. Merek Cisco Catalyst 2960 series 24-TC-L
- b. 24 port Ethernet 10/100 dan 2 dual-purpose uplinks (10/100/1000BASE-T atau Small Form-Factor Pluggable)
- c. Entry-level enterprise-class intelligent services
- d. LAN Base Image Installed

### **6.1.4.** *Access Point*

Fungsi Utama Access Point yaitu menyediakan akses jaringan baik itu sebagai AP, AP client, Repeater. Access Point yang berada pada PT.PJB area PLTU terhubung dari switch dan langsung menuju ke client dan membagi akses via nirkabel atau wireless dengan konfigurasi DHCP (Dynamic Host Configuration Protocol).

Access Point ini merupakan 3 in 1 device karena dapat digunakan sebagai Access Point yang mampu menangani client dengan standar 802.11b dan 802.11g. Perangkat ini juga dilengkapi dengan port Ethernet yang dapat digunakan untuk menghubungkan dengan jaringan kabel dan yang terakhir dapat berfungsi sebagai router sehingga dapat dipakai untuk berbagi internet kecepatan tinggi antar anggota jaringan.

Access point disini digunakan untuk mengakses internet dari device yang sudah terdapat wirelessnya baik itu notebook,pc wireless, atau handphone yg sudah mempunyai fitur wireless, Access point ini juga digunakan pada ruang meeting atau rapat untuk pertukaran data. Agar tidak sembarang user yang masuk atau mengakses access point maka digunakanlah security atau proteksi keamanan WPA2.

Spesifikasi Access Point yang berada pada area PLTU PT. Pembangkitan Jawa Bali adalah sebagai berikut:

- a. Merek Cisco Linksys WRT54G2
- b. IEEE 802.3, IEEE 802.3u, IEEE 802.11g, IEEE 802.11b
- c. 1 port Internet, 4 port Ethernet, Power
- d. All-in-one Internet-sharing Router, 4-port Switch, and Wireless-G (802.11g) Access Point
- e. Wi-Fi Protected Access 2 (WPA2), WEP, WirelessMACFiltering, 128 security key bits.

### **6.1.5. NIC (***Network Interface Card***)**

Merupakan sebuah kartu jaringan yang digunakan untuk menghubungkan komputer dengan media transmisi kabel. Di dalam Jaringan PT. PJB umumnya NIC yang digunakan adalah NIC yang telah terdapat pada Motherboard (onboard).

# **6.1.6. WNIC (***Wireless Network Interface Card***)**

WNIC adalah komponen penting untuk komputer desktop nirkabel. Kartu ini menggunakan antena untuk berkomunikasi melalui gelombang mikro. Sebuah WNIC dalam sebuah komputer desktop biasanya terhubung menggunakan PCI bus. Pilihan konektivitas lainnya adalah USB dan kartu PC. WNIC juga tersediabiasanya dalam bentuk Mini PCI/PCI Mini Card Express.

#### **6.1.7. Kabel dan Konektor**

Area PLTU PT.PJB menggunakan kabel UTP sebagai konektivitas antara switch dengan NIC pada PC dan access point dengan konektor RJ45. Sedangkan untuk fiber optic digunakan antara router pada area PLTU PT.PJB dengan router pada PT.PJB di wilayah lain dengan konektor ST.

### **6.1.8. PC Server**

PC Server di PLTU di gunakan untuk mengatur jalur database untuk keperluan perusahaan, terdapat 6 buah PC Server pada PLTU PT.PJB Muara Karang, berikut spesifikasinya:

- a. Processor Intel Core2 Duo 3Ghz
- b. Motherboard Gigabyte ga-g31m-es2c
- c. Memory 1 GB DDR-2 PC 6400
- d. HDD 2x80 GB Serial ATA
- e. DVD-RW
- f. Network Speed 10/100/1000 Mbps

### **6.1.9. PC Client**

PC client umumnya digunakan oleh para user yaitu karyawan pada PT.PJB pada setiap hari kerja, pada umumnya PC client PLTU PT.PJB memiliki spesifikasi sebagai berikut:

- a. Processor Intel Core2 Duo 3Ghz
- b. Memory 1 GB DDR-2 PC-6400
- c. HDD 250 GB Serial ATA
- d. DVD-RW
- e. Network Speed 10 / 100 Mbps
- f. 4x USB 2.0
- g. Interface LAN,NIC, Audio

# **6.2. Spesifikasi Perangkat Lunak**

### **6.2.1. Sistem Operasi**

Sistem Operasi yang digunakan pada PLTU PT.PJB meliputi sistem operasi pada PC Server dan PC Client. Pada PC Server mempunyai beberapa Sistem Operasi diantaranya Server OA (Office

Automation), Server Web, dan Server Absensi menggunakan Windows Xp, Server EPROC menggunakan Server Linux Red Hat 9, Server File menggunakan Windows Server 2003. Sedangkan pada PC client banyak menggunakan Windows Xp karena software-software yang berada PLTU sudah compatible dengan windows Xp.

# **6.2.2. Aplikasi Jaringan**

Aplikasi jaringan pada PLTU PT.PJB digunakan untuk keperluan server diantaranya database Oracle digunakan untuk Server Web dan Server EPROC, database Microsoft Access digunakan untuk Server absensi dan Server kesehatan, kemudian untuk Server OA menggunakan database Lotus.

Aplikasi jaringan disini juga digunakan untuk monitoring jaringan pada PT.PJB diantaranya Netflow Analyzer untuk melihat traffic yang berada pada PT.PJB, terdapat juga What's Up Gold untuk memanajemen jaringan yang terdapat di perusahaan PT.PJB.

### **6.3. Keamanan Jaringan**

### **6.3.1. Keamanan Access Point**

Agar setiap user yang ingin mengakses access point maka proteksi keamanan yang digunakan pada access point menggunakan WPA2. Keamanan ini diterapkan agar setiap user yang mempunyai device yang mendukung teknologi wireless tidak sembarang mengakses internet melalui access point.

### **6.3.2. Firewall**

Firewall di perusahaan ini merupakan jalur pertama keamanan pada perusahaan untuk melindungi server atau pc client dari serangan luar. Firewall disini di konfigurasi pada router cisco. Setiap perusahaan PT.PJB di wilayah lain sudah mempunyai firewall sendiri untuk melindungi jaringan lokalnya.

# **6.4. Permasalahan Pokok**

Setelah melakukan analisis dan mendapatkan hasil, penulis menemukan permasalahan pada area PLTU perusahaan PT. Pembangkitan Jawa-Bali Unit Muara Karang yakni:

- 1. Sharing Printer, sering terjadi penggunaan printer secara bersamaan di karenakan pada setiap lantai hanya memiliki 1 printer sharing.
- 2. Spesifikasi Server, kurangnya kapasitas harddisk dan RAM pada server agar performanya lebih baik.
- 3. Maintanance dan perawatan, PC client seringkali terkena virus, hal ini cukup mengganggu efektifitas kerja terhadap karyawan.

4. Koneksi data terganggu atau down pada saat user menggunakan koneksi untuk mendownload atau mengupload data dari internet.

# **6.5. Alternatif Pemecahan Masalah**

Untuk solusi masalah pada area PLTU perusahaan PT. Pembangkitan Jawa-Bali Unit Muara Karang penulis menyarankan hal-hal sebagai berikut:

- 1. Menambah beberapa Unit printer pada setiap lantai atau setiap ruangan agar efektifitas kerja karyawan tidak tertanggu.
- 2. Segera menambah kapasitas harddisk dan RAM pada server agar performa server lebih baik sehingga bisa lebih cepat dalam pentransferan file-file yang diperlukan karyawan.
- 3. Melakukan maintanance dan perawatan secara berkala pada software serta hardware dan meng-update antivirus sesering mungkin pada PC client.
- 4. Memanagement bandwidth atau Menambah kapasitas bandwidth pada perusahaan agar koneksi internet meningkat dan dapat berjalan dengan lancar.

Contoh : memanagement bandwidth pada router CISCO

- a. Konfigurasi Custom Queuing (CQ) yaitu sebuah metologi konfigurasi berdasarkan queues (antrian) yang telah dipesan. Metologi CQ ini maksimum memiliki 16 queues.
- Untuk mengkonfigurasi CQ, traffic awal harus diidentifikasi oleh protokol atau dengan daftar akses yang ada.

Router(config)# access-list 101 permit tcp 10.7.17.0 255.255.255.0 any eq 1982

Router(config)# queue-list 1 protocol ip 1 list 101

Router(config)# queue-list 1 protocol ip 1 tcp smtp

- Router(config)# queue-list 1 protocol ip 2 tcp domain
- Router(config)# queue-list 1 protocol ip 2 udp domain
- Router(config)# queue-list 1 protocol ip 3 tcp www
- Router(config)# queue-list 1 protocol cdp 4

Router(config)# queue-list 1 protocol ip 5 lt 1000

Router(config)# queue-list 1 protocol ip 5 gt 800

Kemudian konfigurasi parameternya:

Router(config)# queue-list 1 queue 1 limit 15

Router(config)# queue-list 1 queue 2 byte-count 2000

Router(config)# queue-list 1 queue 3 limit 25

Router(config)# queue-list 1 queue 4 byte-count 1024

Router(config)# queue-list 1 queue 4 limit 10 Terakhir konfigurasi interfacenya: Router(config)# interface serial1/0 Router(config-if)# custom-queue-list 1

b. Konfigurasi CBWFQ yaitu sebuah implementasi yang menggunakan metologi Modular Command-Line (MQC) interface. dengan spesifikasi berdasarkan kelasnya misalnya HTTP atau FTP dll. Router(config)# access-list 101 permit tcp 10.7.17.0 255.2255.255.0 any eq http Router(config)# access-list 102 permit tcp 10.7.17.0 255.2255.255.0 any eq ftp

Router(config)# class-map HTTP Router(config-cmap)# match access-group 101 Router(config)# class-map FTP Router(config-cmap)# match access-group 102

Router(config)# policy-map THEPOLICY Router(config-pmap)# class HTTP Router(config-pmap-c)# bandwidth 256 Router(config-pmap)# class FTP Router(config-pmap-c)# bandwidth 128

Router(config)# interface serial1/0 Router(config-if)# service-policy output **THEPOLICY** 

### **VI. PENUTUP**

### **Kesimpulan**

Setelah melakukan penelitian dan gambaran umum mengenai jaringan Local Area Network (LAN) dan *Wireless Local Area Network* (WLAN) yang terdapat di area PLTU pada PT. Pembangkitan Jawa-Bali maka dapat ditarik beberapa kesimpulan sebagai berikut:

- 1. Jaringan lokal pada area PLTU PT. Pembangkitan Jawa Bali merupakan jaringan yang telah menggabungkan media transmisi dengan kabel dan nirkabel, sehingga dapat optimal menjangkau user yang berada di luar gedung sekalipun.
- 2. Penggunaan perangkat hardware seperti router, switch, access point yang sudah 1 merek dengan pengalaman yang baik di bidang jaringan komputer, sehingga konfigurasinya cocok dan dapat disesuaikan.
- 3. Penggunaan Operasi System pada server yang terdiri dari windows server, windows Xp dan linux sudah dapat memenuhi perusahaan dalam mengimplementasikan jaringan lokal pada perusahaan.
- 4. Database yang digunakan terdiri dari lotus, oracle dan microsoft access, dari berbagai database ini

digunakan sesuai fungsinya masing-masing sehingga dapat efektif di dalam penggunaannya.

5. Access point yang sudah digunakan pada setiap lantai memberikan kenyamanan bagi para user yang ingin mengakses internet via wireless dengan menggunakan laptop atau device lainnya yang telah mendukung teknologi wireless.

### **Saran**

Dari hasil penelitian dan pengamatan penulis pada Jaringan *Local Area Network* (LAN) dan *Wireless Local Area Network* (WLAN) di area PLTU pada PT. Pembangkitan Jawa Bali, maka penulisingin menyarankan beberapa hal antara lain:

- 1. Menambah beberapa unit printer pada setiap ruangan sehingga para user dapat secara efisien dalam pekerjaannya.
- 2. Menambah satu unit access point pada setiap lantai mengingat banyaknya user yang mengakses via devices wireless serta access point yang mempunyai kapasitas user dalam pengaksesannya.
- 3. Perlunya menambah tenaga pengelola IT (IT support) dimana saat ini hanya terdapat dua orang tenaga pengelola IT yang bertanggung jawab pada sistem serta hardware pada area PLTU PT. Pembangkitan Jawa Bali Unit Muara Karang.

# **VII. DAFTAR PUSTAKA**

- [1] Administrator. 2008. Konsep Dasar WLAN. Diambil dari: http://ilmukomputer.org/2008/11/26/konsepdasar-wlan/. (15 Juli 2011)
- [2] Imam, Aam. 2011. Mengenal Jaringan Komputer. Diambil dari: http://ilmukomputer.org/2011/04/15/mengenaljaringan-komputer/. (15 Juli 2011)
- [3] Jasakom, 2007. Wireless Kung-fu Networking dan Hacking, Jakarta: S'to
- [4] Madcom, 2009. Membangun Sistem jaringan Komputer, Yogyakarta: Andi
- [5] Sofana, Iwan. 2006. Membangun Jaringan Komputer (Membuat Jaringan Komputer Wire dan Wireless) untuk pengguna Windows dan Linux, Penerbit Informatika
- [6] Siregar, Edison. 2010. Langsung Praktek Mengelola Jaringan Komputer, Jakarta Barat: Andi
- [7] Sofana, Iwan. 2008. Membangun Jaringan Komputer, Bandung: Informatika
- [8] Yani, Ahmad, 2008. Panduan Membangun Jaringan Komputer, Jakarta Selatan: Kawahmedia